## **Part 1**

Learn about Infogram and how all its features can help!

Infogram is a data visualization and infographics platform that allow people to create and share charts, infographs, and maps. This site can be used without any prior coding knowledge or skills.

(Infogram tutorial w/ explanation of all features)

1. When logging onto the site, you are given templates to start with to start giving life to your data. The template options range from charts, maps, infographics, to dashboards, and even social media posts.

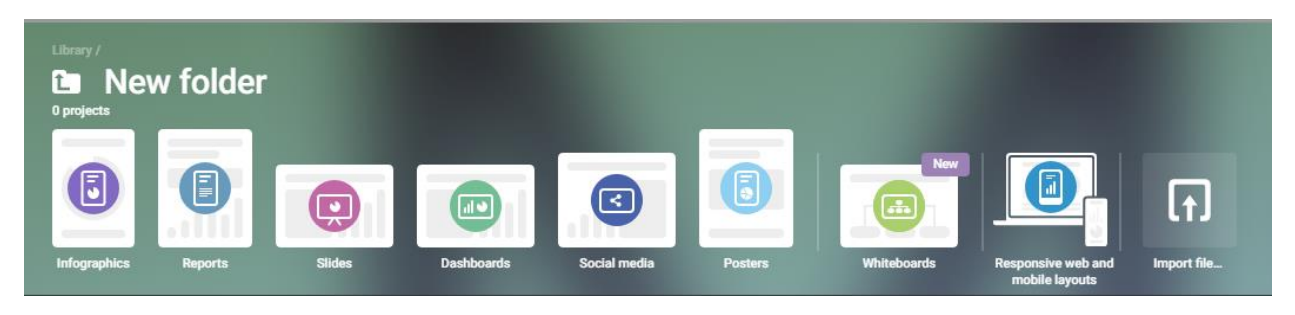

- 2. Each individual element can be clicked on to edit specific features.
	- a. For example, in a column chart the number of data and rows can be edited by double clicking the column element.
	- b. Files of data can also be uploaded to Infogram by clicking options such as upload file or clicking on the Google Drive/Dropbox buttons.

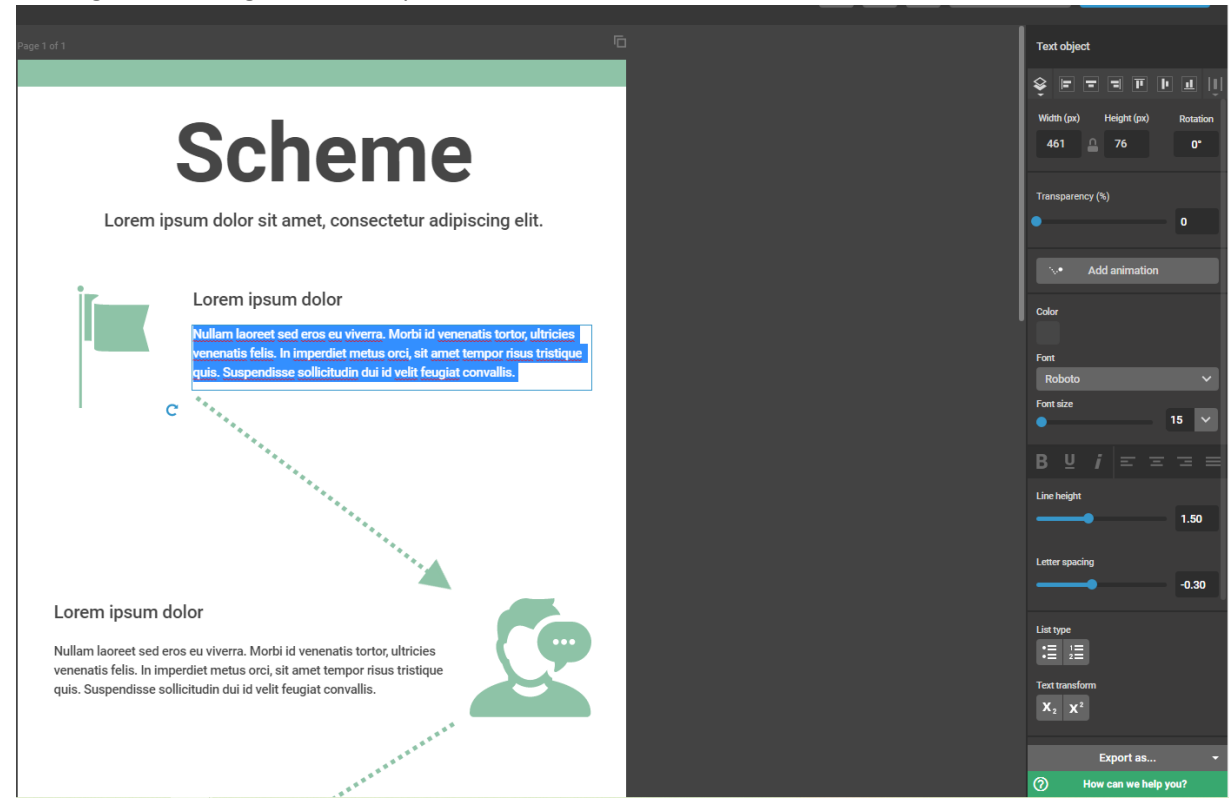

- 3. On the left-hand bar there is a navigation bar that allows you to change the type of chart you are working with. There are also options to add maps, elements, graphics, shapes, and integrations.
	- a. Integrations being video platforms such as YouTube and Vimeo or other (things) such as Google Drive, Dropbox, MySQL, etc.
- 4.

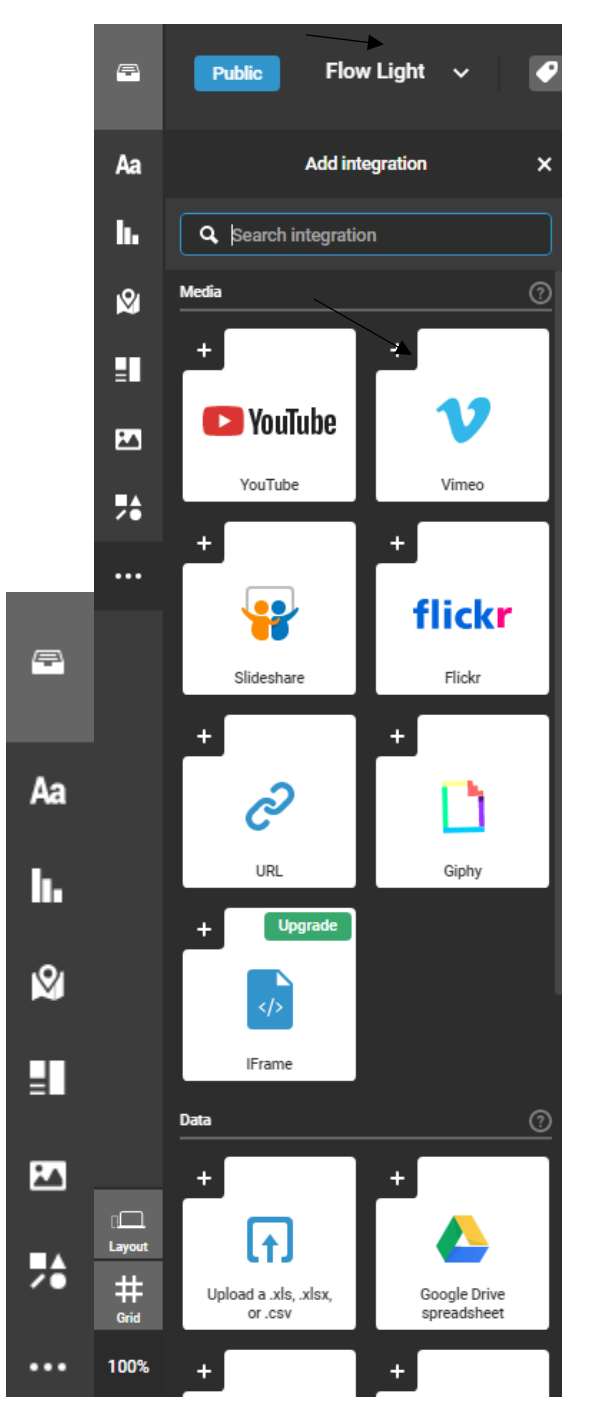